# Mid-Office Product Setup and Configuration Guide Oracle Banking Digital Experience Patchset Release 21.1.2.0.0

Part No. F40800-01

August 2021

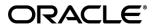

Mid-Office Product Setup and Configuration Guide August 2021

Oracle Financial Services Software Limited

Oracle Park

Off Western Express Highway

Goregaon (East)

Mumbai, Maharashtra 400 063

India

Worldwide Inquiries:

Phone: +91 22 6718 3000 Fax:+91 22 6718 3001

www.oracle.com/financialservices/

Copyright © 2006, 2021, Oracle and/or its affiliates. All rights reserved.

Oracle and Java are registered trademarks of Oracle and/or its affiliates. Other names may be trademarks of their respective owners.

U.S. GOVERNMENT END USERS: Oracle programs, including any operating system, integrated software, any programs installed on the hardware, and/or documentation, delivered to U.S. Government end users are "commercial computer software" pursuant to the applicable Federal Acquisition Regulation and agency-specific supplemental regulations. As such, use, duplication, disclosure, modification, and adaptation of the programs, including any operating system, integrated software, any programs installed on the hardware, and/or documentation, shall be subject to license terms and license restrictions applicable to the programs. No other rights are granted to the U.S. Government.

This software or hardware is developed for general use in a variety of information management applications. It is not developed or intended for use in any inherently dangerous applications, including applications that may create a risk of personal injury. If you use this software or hardware in dangerous applications, then you shall be responsible to take all appropriate failsafe, backup, redundancy, and other measures to ensure its safe use. Oracle Corporation and its affiliates disclaim any liability for any damages caused by use of this software or hardware in dangerous applications.

This software and related documentation are provided under a license agreement containing restrictions on use and disclosure and are protected by intellectual property laws. Except as expressly permitted in your license agreement or allowed by law, you may not use, copy, reproduce, translate, broadcast, modify, license, transmit, distribute, exhibit, perform, publish or display any part, in any form, or by any means. Reverse engineering, disassembly, or decompilation of this software, unless required by law for interoperability, is prohibited.

The information contained herein is subject to change without notice and is not warranted to be error-free. If you find any errors, please report them to us in writing.

This software or hardware and documentation may provide access to or information on content, products and services from third parties. Oracle Corporation and its affiliates are not responsible for and expressly disclaim all warranties of any kind with respect to third-party content, products, and services. Oracle Corporation and its affiliates will not be responsible for any loss, costs, or damages incurred due to your access to or use of third-party content, products, or services.

# **Table of Contents**

| 1. Pr | reface                                                   | 1–1         |
|-------|----------------------------------------------------------|-------------|
| 1.1   | Intended Audience                                        | 1–1         |
| 1.2   | Documentation Accessibility                              | 1–1         |
| 1.3   | Access to Oracle Support                                 | 1–1         |
| 1.4   | Structure                                                | 1–1         |
| 1.5   | Related Information Sources                              | 1–1         |
| 2. In | troduction                                               | 2-1         |
| 3. Tr | rade Finance                                             | 3–1         |
| 3.1   | Db Scripts to execute in digx schema                     | 3–1         |
| 3.2   | Oracle Banking Trade Finance (OBTF)                      | 3–2         |
| 3.3   | Oracle Banking Trade Finance Process Management (OBTFPM) | 3–8         |
| 4. C  | orporate Lending                                         | 4–1         |
| 4.1   | Day One Executions                                       | 4–1         |
| 5. Sı | upply Chain Finance                                      | 5–1         |
| 5.1   | Non Customer Onboarding using chaining                   | 5–1         |
| 5.2   | OBRH Integration                                         | 5–3         |
| 6. A  | ssociated Party Management                               | 6–1         |
| 6.1   | OBRH Integration                                         | 6–1         |
| 7. In | voice Management                                         | 7–1         |
| 7.1   | OBRH Integration                                         | 7–1         |
| 8. Vi | irtual Account Management                                | 8–1         |
| 8.1   | OBRH Integration                                         | 8–1         |
| 8.2   | Verify System Configurations                             | 8–7         |
| 9. Ca | ash Management System                                    | <b>9–</b> 1 |
| 9.1   | OBRH Integration                                         | 9–1         |
| 10.   | Credit Facility Management                               | 10–1        |
| 10.1  | Core as Third Party                                      | 10–1        |
| 10.2  | OBRH Integration                                         | 10–1        |
| 11.   | Liquidity Management                                     | 11–1        |
| 11 1  | OBRH Integration                                         | 11_1        |

| 11.2 | 2 Verify System Configurations | 11–2 |
|------|--------------------------------|------|
| 12.  | User Credential Configuration  | 12–1 |
| 13.  | OBRH Integration Configuration | 13–1 |

### 1. Preface

### 1.1 Intended Audience

This document is intended for the following audience:

- Customers
- Partners

# 1.2 **Documentation Accessibility**

For information about Oracle's commitment to accessibility, visit the Oracle Accessibility Program website at http://www.oracle.com/pls/topic/lookup?ctx=acc&id=docacc.

# 1.3 Access to Oracle Support

Oracle customers have access to electronic support through My Oracle Support. For information, visit

http://www.oracle.com/pls/topic/lookup?ctx=acc&id=info or visit

http://www.oracle.com/pls/topic/lookup?ctx=acc&id=trs\_if you are hearing impaired.

### 1.4 Structure

This manual is organized into the following categories:

Preface gives information on the intended audience. It also describes the overall structure of the User Manual.

The subsequent chapters describes following details:

- Introduction
- Preferences & Database
- Configuration / Installation.

### 1.5 Related Information Sources

For more information on Oracle Banking Digital Experience Patchset Release 21.1.2.0.0, refer to the following documents:

Oracle Banking Digital Experience Installation Manuals

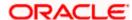

# 2. Introduction

This document is intended for setting up OBDX 21.1.1.0.0 with different Mid-Office Products.

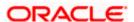

# 3. Trade Finance

### 3.1 Db Scripts to execute in digx schema

Please Note - Following scripts to be executed in case of fresh installations only.

Insert into DIGX\_ME\_ENTITY\_DETERMINANT\_B (DOMAIN\_OBJECT\_NAME,DETERMINANT\_TYPE,REPRESENTED\_FIELD,IS\_FEATURE\_ENA BLED) values

('com.ofss.digx.domain.tradefinance.entity.accounts.corporatedeposit.TradeCorporateDeposit','B NU','trade corporate deposit','Y');

insert into digx\_ep\_msg\_tmpl\_b (COD\_TMPL\_ID, DESTINATION\_TYPE, MSG\_TMPL\_NAME, MSG\_TMPL\_DESC, TXT\_MSG\_TMPL, CREATED\_BY, CREATION\_DATE, LAST\_UPDATED\_BY, LAST\_UPDATED\_DATE, OBJECT\_VERSION\_NUMBER, OBJECT\_STATUS, TXT\_SUBJECT\_TMPL, DETERMINANT\_VALUE) values ('TRADE\_APP\_CLAR\_NOTIFICATION\_SMS', 'SMS', 'Trade application clarification notifiction alert sms', ", 'Dear Customer, Clarification on your Trade Finance Transaction #applicationNumber# has been requested by the bank. Please check the details online.', 'SYSTELLER', sysdate, 'SYSTELLER', sysdate, 1, 'A', 'Trade application clarification notifiction alert', 'OBDX\_BU');

insert into digx\_ep\_msg\_tmpl\_b (COD\_TMPL\_ID, DESTINATION\_TYPE, MSG\_TMPL\_NAME, MSG\_TMPL\_DESC, TXT\_MSG\_TMPL, CREATED\_BY, CREATION\_DATE, LAST\_UPDATED\_BY, LAST\_UPDATED\_DATE, OBJECT\_VERSION\_NUMBER, OBJECT\_STATUS, TXT\_SUBJECT\_TMPL, DETERMINANT\_VALUE) values ('TRADE\_APP\_CLAR\_NOTIFICATION\_EMAIL', 'EMAIL', 'Trade application clarification notifiction alert email', ", 'Dear Customer,</br></rr>'Trade application clarification on your #applicationType# no. #applicationNumber# for #customerName#.</br>#customerName#.</br>\*Cyp></br>\*Cyp></br>\*Customer Service — Futura Bank', 'SYSTELLER', sysdate, 1, 'A', 'Trade application clarification notifiction alert', '\*');

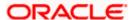

insert into digx\_ep\_msg\_tmpl\_b (COD\_TMPL\_ID, DESTINATION\_TYPE, MSG\_TMPL\_NAME, MSG\_TMPL\_DESC, TXT\_MSG\_TMPL, CREATED\_BY, CREATION\_DATE, LAST\_UPDATED\_BY, LAST\_UPDATED\_DATE, OBJECT\_VERSION\_NUMBER, OBJECT\_STATUS, TXT\_SUBJECT\_TMPL, DETERMINANT\_VALUE) values ('TRADE\_APP\_CLAR\_NOTIFICATION\_SMS', 'SMS', 'Trade application clarification notifiction alert sms', ", 'Dear Customer, Clarification on your Trade Finance Transaction #applicationNumber# has been requested by the bank. Please check the details online.', 'SYSTELLER', sysdate, 'SYSTELLER', sysdate, 1, 'A', 'Trade application clarification notifiction alert', '\*');

insert into digx\_ep\_msg\_attr\_b (COD\_MESS\_TMPL\_ID, COD\_ATTR\_ID, ATTR\_MASK, DETERMINANT\_VALUE) values ('TRADE\_APP\_CLAR\_NOTIFICATION\_EMAIL', 'applicationNumber', 'D', 'OBDX\_BU');

insert into digx\_ep\_msg\_attr\_b (COD\_MESS\_TMPL\_ID, COD\_ATTR\_ID, ATTR\_MASK, DETERMINANT\_VALUE) values ('TRADE\_APP\_CLAR\_NOTIFICATION\_EMAIL', 'applicationType', 'D', 'OBDX\_BU');

insert into digx\_ep\_msg\_attr\_b (COD\_MESS\_TMPL\_ID, COD\_ATTR\_ID, ATTR\_MASK, DETERMINANT\_VALUE) values ('TRADE\_APP\_CLAR\_NOTIFICATION\_EMAIL', 'clarificationId', 'D', 'OBDX\_BU');

insert into digx\_ep\_msg\_attr\_b (COD\_MESS\_TMPL\_ID, COD\_ATTR\_ID, ATTR\_MASK, DETERMINANT\_VALUE) values ('TRADE\_APP\_CLAR\_NOTIFICATION\_EMAIL', 'customerName', 'D', 'OBDX\_BU');

insert into digx\_ep\_msg\_attr\_b (COD\_MESS\_TMPL\_ID, COD\_ATTR\_ID, ATTR\_MASK, DETERMINANT\_VALUE) values ('TRADE\_APP\_CLAR\_NOTIFICATION\_SMS', 'applicationNumber', 'D', 'OBDX\_BU');

# 3.2 Oracle Banking Trade Finance (OBTF)

All host calls are OBRH enabled.

#### 3.2.1 **OBRH Mandatory Executions**

Execute the following script at OBDX digx database and restart the managed server.

../installables/db/OBTF/DIGX FW CONFIG ALL O.sql

In case of patch set installation pls execute following script

.. /patch\_incrementals/modules/OBTF/DIGX\_FW\_CONFIG\_ALL\_O.sql

Note: "%ENTITY ID%" should be replaced with entity identifier (For example 'OBDX BU')

#### 3.2.2 **OBRH Configurations**

Following day 1 system configuration should be available at entity level to connect OBDX with OBRH system.

select \* from digx\_fw\_config\_var\_b where prop\_id in
('OBRH\_EXPIRYTIME','OBRH\_HOST\_IP','OBRH\_HOST\_PORT');

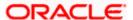

Please find below the details of OBDX Trade Finance requests and their corresponding services which are available inside OBDX consumer of OBRH application.

| Trade Finance Request                          | Consumer Service                       |
|------------------------------------------------|----------------------------------------|
| Trade applications list                        | TRADE_APPLICATIONS_LIST                |
| Trade clarification list                       | TRADE_APPLICATION_CLARIFICATION_LIST   |
| Trade application clarification update         | TRADE_APPLICATION_CLARIFICATION_UPDATE |
| Download the document by given document ref id | TRADE_APPLICATION_DOCUMENT_DOWNLOAD    |
| Link already uploaded documents to a contract  | TRADE_APPLICATION_DOCUMENT_LINKAGE     |
| Trade application document list                | TRADE_APPLICATION_DOCUMENT_LIST        |
| Trade application document upload              | TRADE_APPLICATION_DOCUMENT_UPLOAD      |
| Trade application list                         | TRADE_APPLICATION_LIST                 |
| Trade bank code list                           | TRADE_BANK_CODE_LIST                   |
| Trade bank details                             | TRADE_BANK_DETAILS                     |
| Trade base date list                           | TRADE_BASE_DATE_LIST                   |
| BC product currencies                          | TRADE_BC_PRODUCT_CURRENCIES            |
| BC product list                                | TRADE_BC_PRODUCT_LIST                  |
| BC product read details                        | TRADE_BC_PRODUCT_READ_DETAILS          |
| BG amend charges simulation                    | TRADE_BG_AMD_CHARGES_SIMULATION        |
| BG amend create                                | TRADE_BG_AMEND_CREATE                  |
| BG amend list                                  | TRADE_BG_AMEND_LIST                    |
| BG pending amendment listing                   | TRADE_BG_AMEND_PENDING_LIST            |
| BG amend read                                  | TRADE_BG_AMEND_READ                    |
| BG availment listing                           | TRADE_BG_AVAILAMENT_LIST               |
| BG bank customer read                          | TRADE_BG_BANK_CUSTOMER_READ            |
| BG charges simulation                          | TRADE_BG_CHARGES_SIMULATION            |
| BG claim create                                | TRADE_BG_CLAIM_CREATE                  |

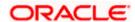

| Trade Finance Request                    | Consumer Service                        |
|------------------------------------------|-----------------------------------------|
| BG create                                | TRADE_BG_CREATE                         |
| BG swift and advice message read details | TRADE_BG_LEVEL_ADVICE_SWIFT_READ        |
| BG charges listing                       | TRADE_BG_LEVEL_CHARGES                  |
| BG listing                               | TRADE_BG_LIST                           |
| BG pending amendment acceptance          | TRADE_BG_PENDING_AMEND_ACCEPT           |
| BG pending amendment check               | TRADE_BG_PENDING_AMEND_CHECK            |
| BG pending amendment rejection           | TRADE_BG_PENDING_AMEND_REJECT           |
| BG product currency listing              | TRADE_BG_PRODUCT_CURRENCY_LIST          |
| BG product free format text code listing | TRADE_BG_PRODUCT_FFT_LIST               |
| BG product listing                       | TRADE_BG_PRODUCT_LIST                   |
| BG product read details                  | TRADE_BG_PRODUCT_READ                   |
| BG read details                          | TRADE_BG_READ                           |
| BG remarks                               | TRADE_BG_REMARK                         |
| BG summary details                       | TRADE_BG_SUMMARY_DETAILS                |
| BG terms and conditions details          | TRADE_BG_TERMSANDCONDITIONS_READ        |
| BG type listing                          | TRADE_BG_TYPE_LIST                      |
| BG upload documents                      | TRADE_BG_UPLOAD_DOCUMENTS               |
| BG version read                          | TRADE_BG_VERSION_READ                   |
| Bill charges list                        | TRADE_BILL_CHARGES_LIST                 |
| Bill charges simulation                  | TRADE_BILL_CHARGES_SIMULATION           |
| Bill create                              | TRADE_BILL_CREATE                       |
| Bill discrepancy acceptance              | TRADE_BILL_DISCREPANCY_CUST_ACCEPTANC E |
| Bill discrepancy listing                 | TRADE_BILL_DISCREPANCY_LIST             |
| Bill discrepancy read details            | TRADE_BILL_DISCREPANCY_READ             |

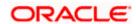

| Trade Finance Request                            | Consumer Service                     |
|--------------------------------------------------|--------------------------------------|
| Bill swift and advice message read details       | TRADE_BILL_LEVEL_SWIFT_ADVICE        |
| Bill listing                                     | TRADE_BILL_LIST                      |
| Bill product documents listing                   | TRADE_BILL_PRODUCT_DOCUMENTS         |
| Bill product document clauses                    | TRADE_BILL_PRODUCT_DOCUMENTS_CLAUSES |
| Bill read detail                                 | TRADE_BILL_READ                      |
| Bill settlement create                           | TRADE_BILL_SETTLEMENT_CREATE         |
| Collection swift and advice message read details | TRADE_COLLECTION_ADVICE_SWIFT_READ   |
| Collection charges list                          | TRADE_COLLECTION_CHARGES_LIST        |
| Collection charges simulation                    | TRADE_COLLECTION_CHARGES_SIMULATION  |
| Collection create                                | TRADE_COLLECTION_CREATE              |
| Collection listing                               | TRADE_COLLECTION_LIST                |
| Collection read details                          | TRADE_COLLECTION_READ                |
| Contract free format text code list              | TRADE_CONTRACT_FFT_LIST              |
| Trade Customer clarification list                | TRADE_CUSTOMER_CLARIFICATION_LIST    |
| Trade detail summary snapshot                    | TRADE_DETAIL_SUMMARY_SNAPSHOT        |
| Document category listing                        | TRADE_DOCUMENT_CATEGORY_LIST         |
| Document content listing                         | TRADE_DOCUMENT_CONTENT_LIST          |
| Document level clauses                           | TRADE_DOCUMENT_LEVEL_CLAUSES         |
| Document listing                                 | TRADE_DOCUMENT_LIST                  |
| Document category level doc type listing         | TRADE_DOC_CATEGORY_LEVEL_DOC_TYPE    |
| Trade equivalent amount                          | TRADE_EQUIVALENT_AMOUNT              |
| Goods listing                                    | TRADE_GOODS_LIST                     |
| Incoterm listing                                 | TRADE_INCOTERM_LIST                  |
| LC additional conditions listing                 | TRADE_LC_ADDITIONAL_COND_LIST        |

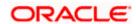

| Trade Finance Request               | Consumer Service                  |
|-------------------------------------|-----------------------------------|
| LC advice and swift read details    | TRADE_LC_ADVICE_SWIFT_READ        |
| LC amend charges simulation         | TRADE_LC_AMD_CHARGES_SIMULATION   |
| LC amendment create                 | TRADE_LC_AMENDMENT_CREATE         |
| LC amendment listing                | TRADE_LC_AMENDMENT_LIST           |
| LC amendment read details           | TRADE_LC_AMENDMENT_READ           |
| LC amend swift simulation           | TRADE_LC_AMEND_SWIFT_SIMULATION   |
| LC charges                          | TRADE_LC_CHARGES                  |
| LC charges simulation               | TRADE_LC_CHARGES_SIMULATION       |
| LC create                           | TRADE_LC_CREATE                   |
| LC availment listing                | TRADE_LC_LEVEL_AVAILMENTS         |
| LC listing                          | TRADE_LC_LIST                     |
| LC pending amendment listing        | TRADE_LC_PENDING_AMENDMENT_LIST   |
| LC pending amendment acceptance     | TRADE_LC_PENDING_AMEND_ACCEPT     |
| LC pending amendment rejection      | TRADE_LC_PENDING_AMEND_REJECT     |
| LC product currencies               | TRADE_LC_PRODUCT_CURRENCIES       |
| LC product documents                | TRADE_LC_PRODUCT_DOCUMENTS        |
| LC product document clauses         | TRADE_LC_PRODUCT_DOCUMENT_CLAUSES |
| LC product listing                  | TRADE_LC_PRODUCT_LIST             |
| LC product read details             | TRADE_LC_PRODUCT_READ             |
| LC read details                     | TRADE_LC_READ                     |
| LC swift simulation                 | TRADE_LC_SWIFT_SIMULATION         |
| LC update                           | TRADE_LC_UPDATE                   |
| LC version read details             | TRADE_LC_VERSION_READ             |
| Trade read customer for bank code   | TRADE_READ_CUST_FOR_BANK_CODE     |
| SG advice and swift message details | TRADE_SG_ADVICE_SWIFT_READ        |

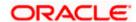

| Trade Finance Request                      | Consumer Service                          |
|--------------------------------------------|-------------------------------------------|
| SG charges simulation                      | TRADE_SG_CHARGES_SIMULATION               |
| SG create                                  | TRADE_SG_CREATE                           |
| SG level charges                           | TRADE_SG_LEVEL_CHARGES                    |
| SG listing                                 | TRADE_SG_LIST                             |
| SG product currency listing                | TRADE_SG_PRODUCT_CURRENCY_LIST            |
| SG product level documents                 | TRADE_SG_PRODUCT_LEVEL_DOCUMENTS          |
| SG product listing                         | TRADE_SG_PRODUCT_LIST                     |
| SG product read details                    | TRADE_SG_PRODUCTREAD                      |
| SG read details                            | TRADE_SG_READ                             |
| Trade summary snapshot                     | TRADE_SUMMARY_SNAPSHOT                    |
| Export collection SWIFT message simulation | TRADE_COLLECTION_SWIFT_SIMULATION         |
| SG charges                                 | TRADE_SHIPPING_GUARANTEE_CHARGES_LIST     |
| Document remarks                           | TRADE_UPDATE_REMARK                       |
| Application document download              | TRADE_APPLICATION_DOCUMENT_DOWNLOAD       |
| Transfer LC charges simulation             | TRADE_TRANSFER_LC_CHARGES_SIMULATION      |
| Transfer LC amendment                      | TRADE_TRANSFER_LC_AMENDMENT_CREATE        |
| Corporate Deposit listing                  | TRADE_CORPORATE_DEPOSIT_LIST              |
| Forex deal listing                         | TRADE_FOREX_DEAL_LIST                     |
| Amendable transferred LC listing           | TRADE_TRANSFERRED_LC_AMEND_LIST           |
| Transfer LC amendment SWIFT simulation     | TRADE_TRANSFER_LC_AMEND_SWIFT_SIMULAT ION |
| Transfer LC SWIFT simulation               | TRADE_TRANSFER_LC_SWIFT_SIMULATION        |
| BG Cancellation charges simulation         | TRADE_BG_CANCEL_CHARGES_SIMULATION        |
| BG Cancellation SWIFT simulation           | TRADE_BG_CANCEL_SWIFT_SIMULATION          |
| BG Cancellation initiation                 | TRADE_BG_CANCELLATION_CREATE              |

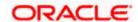

| Trade Finance Request | Consumer Service            |
|-----------------------|-----------------------------|
| Insurance policy list | TRADE_INSURANCE_POLICY_LIST |

# 3.3 Oracle Banking Trade Finance Process Management (OBTFPM)

Following things need to be done to enable OBDX Trade Finance with OBTFPM

### 3.3.1 **OBTF Prerequisite**

Follow the step 3.1 (Note- No need to restart the manage server though it is mentioned in 3.1.1)

### 3.3.2 Mandatory Executions

Execute the following script at OBDX database and restart the managed server.

../installables/db/OBTFPM/DIGX\_FW\_CONFIG\_ALL\_O.sql

Note: '%ENTITY\_ID%' should be replaced with entity identifier (For example 'OBDX\_BU')

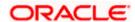

# 4. Corporate Lending

### 4.1 Day One Executions

Following script needs to be executed post installation for Corporate Lending with OBCL 14.3.0.0.0 release

UPDATE digx\_fw\_config\_all\_o SET PROP\_VALUE = CONCAT('OBCL14.1,',(select PROP\_VALUE from digx\_fw\_config\_all\_o where PROP\_ID like '&ENTITY\_ID')) WHERE PROP\_ID LIKE '&ENTITY\_ID';

and also update values for OBCL\_HOST\_IP , OBCL\_HOST\_PORT , OBCL\_WS\_VERSION in system configuration

OBCL\_HOST\_IP - 10.184.159.212

OBCL\_HOST\_PORT - 8555

OBCL\_WS\_VERSION- 141

Scripts mentioned in below path also needs to be executed:

installables/db/OBCL/version/DIGX\_FW\_CONFIG\_ALL\_O.sql

Run the below script for processing charges api:

Insert into DIGX\_FW\_CONFIG\_ALL\_O (PROP\_ID,PREFERENCE\_NAME,PROP\_VALUE,DETERMINANT\_VALUE,CREATED\_BY,CRE ATION\_DATE,LAST\_UPDATED\_BY,LAST\_UPDATED\_DATE) values ('LOAN\_PRODUCT\_PROCESSING\_CHARGES','ExtXfaceConfig','com.ofss.digx.extxface.impl.e ndpoint.OBRHEndPoint','%ENTITY\_ID%','superadmin',sysdate,'superadmin',sysdate);

Note: "%ENTITY ID%" should be replaced with entity identifier (For example 'OBDX BU')

The list of OBCL APIs that are integrated with OBAPI using OBRH is as follows:

| Interface Id                    | OBDX Screen               | Description                                      |
|---------------------------------|---------------------------|--------------------------------------------------|
| LOAN_PRODUCT_PROCESSING_CHARGES | Loan Processing<br>Charge | This API is used to fetch the processing charges |

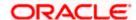

# 5. Supply Chain Finance

### 5.1 Non Customer Onboarding using chaining

Now in the standard scenario, the core system contains the Customer data and the OBSCF mid office system contains the Non Customer data. Thus in order to onboard a noncustomer (give channel access) the system needs to inquire in OBSCF mid office.

But till now the system was inquiring only in Core system, which we still need for the onboarding of customers. Thus a concept of chaining is introduced where for a given corporate, the system will first inquire in Core system and if found then the given corporate is a customer but if not found then the system will inquire in OBSCF mid office system and if found there then the given corporate is a noncustomer.

Now, the chaining in not only implemented for 2 levels (calling only 2 systems) but it can be implemented for n levels. Also there is a provision to break a chain at any level or if there is a case that there is an overridden adapter to call a common system containing both customers and noncustomers and not want to call core system and mid office system adapters i.e. not implement/require chaining at all, then this is also possible.

For detail explanation of Chaining, how it works, chaining in case of overridden adapters and many more please refer **Chaining Section in Extensibility Document.** 

Now below are the scenarios of how chaining will be used for Non Customer Onboarding in case of different possible implementations at Bank.

Considering, IPartyAdapter has 3 implementation

i1 - PartyAdapter(UBS), i2 - PartyAdapter(ASP) & i3 - PartyAdapter(TP)

#### Case 1:

Bank has both UBS core entity and ASP mid office as well (OBASP).

In this case, the entry for UBS core entity in DIGX\_FW\_CONFIG\_ALL\_O will be like (Assuming OBDX\_BU is the determinant value for UBS core entity)

OBDX\_BU | UBS, ASP, TP

Note: Here entry of TP might be for other mid offices system but not for UBS Core and OBSCF mid office as both are present with the bank according to the case.

Thus in case of chaining, it will first inquire in "i1 Adapter", if found then it will stop and return the result. If not found then it will inquire in "i2 Adapter", if found then it will stop and return the result. If not found then it will inquire in "i3 Adapter", where there are maximum chances that it won't be found because of above note. Thus finally after not able to find in "i3 Adapter", it will throw the error like it used to throw before chaining when not found in core system.

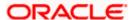

#### Case 2:

Bank has UBS core entity but ASP mid office is Third Party.

In this case, the entry for UBS core entity in DIGX\_FW\_CONFIG\_ALL\_O will be like (Assuming OBDX\_BU is the determinant value for UBS core entity)

OBDX\_BU | UBS, TP

Thus in case of chaining, it will first inquire in "i1 Adapter", if found then it will stop and return the result. If not found then it will inquire in "i3 Adapter". Now in case of i3, it will push the request in JMS queue which will be read by one of the middleware implementations and sent to the actual Third party mid office of ASP. If found then the result will returned but if not then it will throw the error like it used to throw before chaining when not found in core system.

\*\* In this case, all the other functionalities of ASP mid office like Onboarding Associated Party will also be achieved by using Third Party implementation of ASP.

#### Case 3:

Bank has Third party core entity and Third Party ASP mid office

In this case, the entry for Third Party core entity in DIGX\_FW\_CONFIG\_ALL\_O will be like (Assuming OBDXBU1 is the determinant value for Third Party core entity)

OBDXBU1 | TP

Thus, here there is no scenarios of chaining as always only "i3 Adapter" will be picked. Now in case of i3, it will push the request in JMS queue which will be read by one of the middleware implementations and sent to the actual single system (like common core). Now that single system can have the logic to check the party in core system & ASP system if required.

\*\* In this case, all the other functionalities of ASP mid office like Onboarding Associated Party will also be achieved by using Third Party implementation of ASP.

#### Case 4:

Bank has Third Party core entity but ASP mid office is of OBASP

In this case, the entry for Third Party core entity in DIGX\_ FW\_CONFIG\_ALL\_O will be like (Assuming OBDXBU1 is the determinant value for Third Party core entity)

OBDXBU1 | TP, ASP

Thus in case of chaining, it will first inquire in "i3 Adapter". Now in case of i3, it will push the request in JMS queue which will be read by one of the middleware implementations and sent to the actual Third party core system. If found then it will stop and return the result. If not found then it will inquire in "i2 Adapter". If found then the result will be returned but if not then then it will throw the error like it used to throw before chaining when not found in core system.

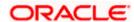

\*\* In this case, all the other functionalities of ASP mid office like Onboarding Associated Party should only be achieved by ASP host implementation (one that is qualified with OBASP). For that, we need to override the scripts of host adapter in DIGX\_FW\_CONFIG\_ALL\_O such that for ASP functionalities it will always pick the ASP adapter and for other common functionalities like Get Non Customer party, chaining will be applied as explained above.

We need to execute below script to fetch mid office token required for Purchase Order File Upload.

INSERT INTO DIGX\_FW\_CONFIG\_OUT\_RS\_CFG\_B (SERVICE\_ID, CONTEXT\_URL, SERVICE\_URL, REQUEST\_MEDIA\_TYPE, RESPONSE\_MEDIA\_TYPE, AUTHENTICATION, AUTH\_TYPE, CREDENTIAL\_STORE\_TYPE, CREDENTIAL\_STORE\_KEY, CREATION\_DATE, LAST\_UPDATED\_DATE) VALUES ('tokenOBSCF144', 'http://\${OBSCF\_HOST\_IP}:\${OBSCF\_HOST\_PORT}','api-gateway/platojwtauth', 'application/json', 'ny', 'Bearer', 'credential\_impl', 'OBSCF\_14.4', sysdate, sysdate);

# 5.2 **OBRH Integration**

During Bank Implementation, assuming OBRH is installed and configured as part of OBSCF installation.

For OBDX and mid Office OBSCF integration using OBRH the following configurations need to be done.

- 1. Carry out all the steps mentioned in **OBRH Integration Configuration** section in this document. The service provider for mid-office product OBSCF (Oracle Banking Supply Chain Finance) end-points configured in OBRH is "OBSCF"
- 2. After all the above steps are completed, user needs to execute some scripts for the host APIs that are to be consumed via OBRH. These are the scripts to pick the third party adapter implementation instead of the host specific implementations as well as to call the OBRH endpoint for the configured interfaces. The scripts are available at the following location:

/Installables/Modules/OBSCF/DIGX\_FW\_CONFIG\_ALL\_O.sql

Note: '%ENTITY\_ID%' should be replaced with the entity identifier (For Example if the entity during implementation is OBDX\_BU then '%ENTITY\_ID%' should be replaced by 'OBDX\_BU').

3. The list of OBSCF APIs that are integrated with OBDX using OBRH is as follows:

| Interface Id              | OBDX Screen                | Description                                        |
|---------------------------|----------------------------|----------------------------------------------------|
| SCF_FINANCE_CHARGE        | View/Edit<br>Invoice       | Fetches the list of finance charges.               |
| SCF_PURCHASE_ORDER_CREATE | Purchase Order<br>Creation | This API is used to create purchase orders.        |
| SCF_PURCHASE_ORDER_UPDATE | View Purchase<br>Orders    | This API is used to modify purchase order details. |

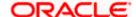

| Interface Id              | OBDX Screen                     | Description                                                      |
|---------------------------|---------------------------------|------------------------------------------------------------------|
| SCF_PURCHASE_ORDER_ACCEPT | Accept/Reject<br>Purchase Order | This API is used to accept purchase orders.                      |
| SCF_PURCHASE_ORDER_REJECT | Accept/Reject<br>Purchase Order | This API is used to reject purchase orders.                      |
| SCF_PURCHASE_ORDER_CANCEL | View Purchase<br>Orders         | This API is used to cancel purchase orders.                      |
| SCF_PURCHASE_ORDER_LIST   | View Purchase<br>Orders         | Fetches the list of purchase orders.                             |
| SCF_PURCHASE_ORDER_READ   | View Purchase<br>Orders         | Fetches purchase order details.                                  |
| SCF_LINKED_PO_LIST        | View Finance<br>Details         | Fetches Purchase Orders linked to a finance.                     |
| SCF_PO_FINANCE_CREATE     | Request Finance                 | This API is used to request finance on purchase order(s).        |
| SCF_FINANCE_LIMITS_LIST   | View Limits                     | Fetches the list of finance limits.                              |
| SCF_MAIN_LIST             | View Limits                     | Fetches the list of supply chain finance maintenances for a key. |
| SCF_PROGRAM_LIST          | View/Edit<br>Program            | Fetches the list of programs.                                    |
| SCF_PROGRAM_READ          | Vide/Edit<br>Program            | Fetches program details.                                         |
| SCF_PROGRAMPRODUCT_LIST   | Create Program                  | Fetches the list of Program products.                            |
| SCF_PROGRAMPRODUCT_READ   | Create Program                  | Fetches program product details.                                 |
| SCF_PROGRAM_CREATE        | Create Program                  | Creates Program                                                  |
| SCF_PROGRAM_UPDATE        | Edit Program                    | Edit program details                                             |
| SCF_LINKED_FINANCE_LIST   | View Invoice<br>Details         | Fetches finances linked to an invoice.                           |
| SCF_FINANCE_CREATE        | Request Finance                 | This API is used to request finance on invoice(s).               |

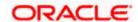

| Interface Id                | OBDX Screen                | Description                           |
|-----------------------------|----------------------------|---------------------------------------|
| SCF_FINANCE_REPAYMENT       | Repay Finance              | Initiates request to repay finance.   |
| SCF_FINANCE_SETTLEMENT      | View Finance<br>Details    | Fetches finance settlement details    |
| SCF_FINANCE_READ            | View Finance<br>Details    | Fetches finance details               |
| SCF_FINANCE_LIST            | View Finance               | Fetches list of finances              |
| SCF_LINKED_INVOICE_LIST     | View Finance<br>Details    | Fetches invoices linked to a finance. |
| SCF_LINK_INVOICE_TO_PROGRAM | Link Invoice To<br>Program | Links Invoice(s) to Program           |

This completes the entire configuration needed for consuming OBSCF APIs in OBDX through OBRH.

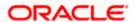

# 6. Associated Party Management

### 6.1 **OBRH Integration**

During Bank Implementation, assuming OBRH is installed and configured as part of OBASP installation.

For OBDX and mid Office OBASP integration using OBRH the following configurations need to be done.

- Carry out all the steps mentioned in OBRH Integration Configuration section in this
  document. The service provider for mid-office product OBASP (Oracle Banking Associated
  Party Management) end-points configured in OBRH is "ASP"
- 2. After all the above steps are completed, user needs to execute some scripts for the host APIs that are to be consumed via OBRH. These are the scripts to pick the third party adapter implementation instead of the host specific implementations as well as to call the OBRH endpoint for the configured interfaces. The scripts are available at the following location:

/Installables/db/OBASP/version/DIGX\_FW\_CONFIG\_ALL\_O.sgl

Note: '%ENTITY\_ID%' should be replaced with the entity identifier (For Example if the entity during implementation is OBDX\_BU then '%ENTITY\_ID%' should be replaced by 'OBDX\_BU').

3. The list of OBASP APIs that are integrated with OBDX using OBRH is as follows:

| Interface Id               | OBDX Screen                                | Description                                                                                             |
|----------------------------|--------------------------------------------|----------------------------------------------------------------------------------------------------|
| ASP_ASSOCIATEDPARTY_CREATE | Onboard<br>Associated Party                | This API is used to onboard an associated party.                                                        |
| ASP_ASSOCIATEDPARTY_LIST   | View Associated Parties                    | Fetches the list of associated parties.                                                                 |
| ASP_ASSOCIATEDPARTY_READ   | View Associated Parties                    | Fetches associated party details.                                                                       |
| ASP_ASSOCIATEDPARTY_UPDATE | Upload KYC<br>document for<br>Non-Customer | This API is used to update the document Id for a new associated party that is not a customer of a bank. |

This completes the entire configuration needed for consuming OBASP APIs in OBDX through OBRH.

We need to execute below script to fetch mid office token required for fetching associated party information for non-customer.

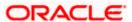

INSERT INTO DIGX\_FW\_CONFIG\_OUT\_RS\_CFG\_B (SERVICE\_ID, CONTEXT\_URL, SERVICE\_URL, REQUEST\_MEDIA\_TYPE, RESPONSE\_MEDIA\_TYPE, AUTHENTICATION, AUTH\_TYPE, CREDENTIAL\_STORE\_TYPE, CREDENTIAL\_STORE\_KEY, CREATION\_DATE, LAST\_UPDATED\_DATE) VALUES ('tokenASP144', 'http://\${ASP\_HOST\_IP}:\${ASP\_HOST\_PORT}', 'api-gateway/platojwtauth', 'application/json', 'application/json', 'N', 'Bearer', 'credential\_impl', 'ASP\_14.4', sysdate, sysdate);

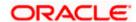

# 7. Invoice Management

# 7.1 **OBRH Integration**

During Bank Implementation, assuming OBRH is installed and configured as part of OBINV installation.

For OBDX and mid Office OBINV integration using OBRH the following configurations need to be done.

- Carry out all the steps mentioned in OBRH Integration Configuration section in this document. The service provider for mid-office product OBINV (Oracle Banking Invoice Management) end-points configured in OBRH is "INV"
- 2. After all the above steps are completed, user needs to execute some scripts for the host APIs that are to be consumed via OBRH. These are the scripts to pick the third party adapter implementation instead of the host specific implementations as well as to call the OBRH endpoint for the configured interfaces. The scripts are available at the following location:

/Installables/db/OBINV/version/DIGX FW CONFIG ALL O.sql

Note: '%ENTITY\_ID%' should be replaced with the entity identifier (For Example if the entity during implementation is OBDX\_BU then '%ENTITY\_ID%' should be replaced by 'OBDX\_BU').

3. The list of OBINV APIs that are integrated with OBDX using OBRH is as follows:

| Interface Id               | OBDX Screen       | Description                                                                                               |
|----------------------------|-------------------|----------------------------------------------------------------------------------------------------|
| INV_INVOICES_CREATE        | Create Invoice    | This API is used to create invoices.                                                                      |
| INV_INVOICE_LIST           | View/Edit Invoice | Fetches the list of invoices.                                                                             |
| INV_INVOICE_READ           | View/Edit Invoice | Fetches invoice details.                                                                                  |
| INV_INVOICE_UPDATE         | View/Edit Invoice | This API is used to modify invoice details.                                                               |
| INV_INVOICES_ACCEPT        | Accept Invoice    | This API allows a buyer to accept invoices created by supplier.                                           |
| INV_INVOICES_CANCEL        | Cancel invoice    | This API allows a supplier to cancel an invoice.                                                          |
| INV_INVOICES_UPDATE_STATUS | Manage Invoice    | This API allows a user to perform various operations on invoices like Raise Dispute, Resolve Dispute etc. |

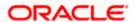

| Interface Id                | OBDX Screen    | Description                                                                       |
|-----------------------------|----------------|-----------------------------------------------------------------------------------|
| INV_INVOICES_DISPUTE_REASON | Manage Invoice | This API fetches list of dispute reasons required to raise dispute on an invoice. |

This completes the entire configuration needed for consuming OBINV APIs in OBDX through OBRH.

We need to execute below script to fetch mid office token required for Invoice/Debit-Credit Note File Upload.

INSERT INTO DIGX\_FW\_CONFIG\_OUT\_RS\_CFG\_B (SERVICE\_ID, CONTEXT\_URL, SERVICE\_URL, REQUEST\_MEDIA\_TYPE, RESPONSE\_MEDIA\_TYPE, AUTHENTICATION, AUTH\_TYPE, CREDENTIAL\_STORE\_TYPE, CREDENTIAL\_STORE\_KEY, CREATION\_DATE, LAST\_UPDATED\_DATE) VALUES ('tokenINV144',

'http://\${INV\_HOST\_IP}:\${INV\_HOST\_PORT}', 'api-gateway/platojwtauth', 'application/json', 'application/json', 'N', 'Bearer', 'credential\_impl', 'INV\_14.4', sysdate, sysdate);

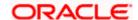

# 8. Virtual Account Management

### 8.1 **OBRH Integration**

During Bank Implementation, assuming OBRH is installed and configured as part of OBVAM installation.

For OBDX and mid-office OBVAM integration using OBRH the following configurations need to be done.

- Carry out all the steps mentioned in OBRH Integration Configuration section in this document. The service provider for mid-office product OBVAM (Oracle Banking Virtual Account Management) end-points configured in OBRH is "OBVAM"
- 2. After all the above steps are completed, user needs to execute some scripts for the host APIs that are to be consumed via OBRH. These are the scripts to pick the third party adapter implementation instead of the host specific implementations as well as to call the OBRH endpoint for the configured interfaces. The scripts are available at the following location:

/installables/db/OBVAM/version/DIGX\_FW\_CONFIG\_ALL\_O.sgl

Note: '%ENTITY\_ID%' in the above scripts should be replaced with the entity identifier (For Example if the entity during implementation is OBDX\_BU then '%ENTITY\_ID%' should be replaced by 'OBDX\_BU').

3. The list of OBVAM APIs that are integrated with OBDX using OBRH is as follows:

| Interface Id                          | OBDX Screen                                                                            | Description                                                                                                    |
|---------------------------------------|----------------------------------------------------------------------------------------|----------------------------------------------------------------------------------------------------|
| getVirtualAccountClosureStatusDetails | Virtual Account<br>Closure Status<br>Details                                           | This API is used to fetch<br>the closure status of<br>Virtual Accounts that<br>have been initiated for<br>closure or are already<br>closed. |
| getAccruedAmountForVirtualAccount     | Virtual Account Accrued Interest Detail during Virtual Account Closure Initiation flow | Fetches the accrued interest amounts for the requested Virtual Accounts                                                                     |

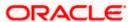

| Interface Id                | OBDX Screen                                                                              | Description                                                                                                    |
|-----------------------------|------------------------------------------------------------------------------------------|----------------------------------------------------------------------------------------------------|
| transferVirtualAccount      | Fetch Sibling Virtual<br>Account during<br>Virtual Account<br>Closure Initiation<br>flow | When attempting to close a virtual account, if the virtual account has a non-zero balance then this balance needs to be transferred to another virtual account. This API used to fetch the sibling accounts from where the funds can be debited or credited as per the need |
| retryVirtualAccountClosure  | Retry Virtual Account<br>Closure                                                         | If for any reason Virtual Account Closure request has failed; this gives the user a chance to retry the closure without changing any of the request parameters                                                                                                    |
| abortVirtualAccountClosure  | Abort Virtual Account<br>Closure                                                         | If the user wishes to<br>abort a Virtual Account<br>closure request; then<br>this API gives the user a<br>chance to                                                                                                    |
| readVirtualEntity           | View Virtual Entity<br>Details                                                           | API to fetch details of a<br>Virtual Entity                                                                                                    |
| createVirtualAccount        | Create Virtual<br>Account                                                                | API to create new<br>Virtual Account                                                                                                    |
| fetchVirtualAccountBalances | Virtual Account<br>Balance overlay                                                       | API to fetch balances of a Virtual Account                                                                                                    |
| createGeneralRates          | Add General Rate                                                                         | API to create/add<br>General Rate                                                                                                    |
| vamFetchAdhocCAMTReport     | Adhoc Report                                                                             | API to download Adhoc<br>CAMT report                                                                                                    |
| vamFetchAdhocMTReport       | Adhoc Report                                                                             | API to download Adhoc<br>MT report                                                                                                    |
| vamFetchAdhocPDFReport      | Adhoc Report                                                                             | API to download Adhoc<br>PDF report                                                                                                    |
| vamFetchPreGenReport        | Pre-Generated<br>Report                                                                  | API to fetch Pre-<br>Generated Report<br>(CAMT/MT/PDF)                                                                                                    |

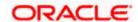

| Interface Id                           | OBDX Screen                            | Description                                                                                              |
|----------------------------------------|----------------------------------------|----------------------------------------------------------------------------------------------------|
| getChildAccountsForVirtualStructure    | View/Edit Virtual<br>Account Structure | API to fetch immediate child accounts of a virtual account in a Structure                                |
| fetchDefaultInterestRates              | Add General/Special<br>Rate            | API to fetch IC Products<br>and IC Rates mapped<br>to a given OBVAM<br>Product + Customer<br>combination |
| modifyVirtualAccountStructure          | Edit Virtual Account<br>Structure      | API to modify Virtual<br>Account Structure                                                               |
| downloadVASChildAccounts               | View Virtual Account<br>Structure      | API to download the<br>Virtual Account<br>Structure                                                      |
| fetchInterestHistory                   | View Virtual Account                   | API to fetch Interest<br>History of the Virtual<br>Account                                               |
| reopeningClosedVirtualAccount          | Reopen Virtual<br>Account              | API to re-open a closed<br>Virtual Account                                                               |
| listVirtualAccWithStructureCode        | Create Virtual<br>Account              | API to fetch the Virtual<br>Accounts already part of<br>a Structure                                      |
| fetchVirtualProduct                    | Create Virtual<br>Account              | API to fetch list of VAM Products                                                                        |
| fetchVirtualAccountBranches            | Create Virtual<br>Account              | API to fetch list of VAM Branches                                                                        |
| createInternalTransfer                 | Move Money                             | API to post Internal<br>Transfer (Move Money)                                                            |
| listVirtualIdentifier                  | Create/Search<br>Remittance            | API to fetch Virtual Identifiers                                                                         |
| deleteVirtualEntity                    | View Virtual Entity                    | API to delete/close<br>Virtual Entity                                                                    |
| listVirtualEntity                      | Search/List Virtual<br>Entity          | API to fetch Virtual<br>Entities                                                                         |
| getIdentificationTypesForVirtualEntity | Create Virtual Entity                  | API to fetch<br>Identification types<br>during Virtual Entity<br>creation                                |

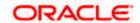

| Interface Id                          | OBDX Screen                                     | Description                                                             |
|---------------------------------------|-------------------------------------------------|-------------------------------------------------------------------------|
| updateVirtualEntity                   | View Virtual Entity                             | API to update/modify<br>Virtual Entity                                  |
| createSpecialRates                    | Create Special Rate                             | API to create Special<br>Condition Rate                                 |
| fetchRateCodes                        | Create/Edit General and Special Rate            | API to fetch list of Rate<br>Codes                                      |
| deleteCreditLineLinkage               | View Internal Credit<br>Line Linked<br>Accounts | API to delete Internal<br>Credit Line Linkage with<br>Virtual Account   |
| updateCreditLineLinkage               | View Internal Credit<br>Line Linked<br>Accounts | API to edit Internal<br>Credit Line Linkage with<br>Virtual Account     |
| getLineAccountUtilization             | View Internal Credit<br>Line Linked<br>Accounts | API to fetch Internal<br>Credit Line utilization for<br>Virtual Account |
| createCreditLineLinkage               | Create Internal<br>Credit Line Linkage          | API to link Internal<br>Credit Line with Virtual<br>Account             |
| deleteInternalCreditLine              | View Internal Credit<br>Line                    | API to delete/close<br>Internal Credit Line                             |
| getLineUtilization                    | View Internal Credit<br>Line                    | API to fetch Internal<br>Credit Line utilization                        |
| fetchVirtualAccountList               | Search/List Virtual<br>Accounts                 | API to fetch Virtual<br>Accounts                                        |
| readVirtualAccount                    | View Virtual Account                            | API to fetch details of a Virtual Account                               |
| vaForClosure                          | Initiate Virtual<br>Account Closure             | API to fetch Virtual<br>Accounts eligible for<br>closure                |
| fetchRemittanceList                   | Search/List<br>Remittance                       | API to fetch Remittance<br>IDs                                          |
| getVirtualAccountStructuresByCustomer | Search/List Virtual<br>Account Structure        | API to fetch Virtual<br>Account Structures                              |
| createVirtualAccountStructure         | Create Virtual<br>Account Structure             | API to create Virtual<br>Account Structure                              |

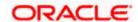

| Interface Id                       | OBDX Screen                                      | Description                                                                                |
|------------------------------------|--------------------------------------------------|--------------------------------------------------------------------------------------------|
| closeVirtualAccountStructure       | View Virtual Account<br>Structure                | API to close/delete<br>Virtual Account<br>Structure                                        |
| getUnmappedVirtualAccounts         | Create Virtual<br>Account Structure              | API to fetch list of<br>unmapped Virtual<br>Accounts eligible during<br>Structure creation |
| createRemittance                   | Create Remittance                                | API to create<br>Remittance ID                                                             |
| fetchVAMCurrency                   | Create Virtual<br>Account                        | API to fetch list of VAM currencies                                                        |
| virtualAccountsforInternalTransfer | Move Money                                       | API to fetch Virtual<br>Accounts for selected<br>Real Account                              |
| fetchVAforLinkage                  | Create Internal<br>Credit Line Linkage           | API to fetch Virtual<br>Accounts eligible for<br>linkage to Internal<br>Credit Line        |
| createVirtualMultiCurrencyAccount  | Create Virtual Multi<br>Currency Account         | API to create Virtual<br>Multi Currency Account                                            |
| editVirtualMultiCurrencyAccount    | View Virtual Multi<br>Currency Account           | API to edit Virtual Multi<br>Currency Account                                              |
| readVirtualMultiCurrencyAccount    | View Virtual Multi<br>Currency Account           | API to fetch details of<br>Virtual Multi Currency<br>Account                               |
| deleteVirtualMultiCurrencyAccount  | View Virtual Multi<br>Currency Account           | API to close/delete<br>Virtual Multi Currency<br>Account                                   |
| fetchVirtualMultiCurrencyAccount   | Search/List Virtual<br>Multi Currency<br>Account | API to fetch Virtual Multi<br>Currency Accounts                                            |
| listInternalCreditLine             | Search/List Internal<br>Credit Line              | API to fetch Internal<br>Credit Lines                                                      |
| readInternalCreditLine             | View Internal Credit<br>Line                     | API to view details of<br>Internal Credit Line                                             |
| fetchVAwithBalance                 | Virtual Account<br>Widgets                       | API to fetch Virtual<br>Accounts with Balance<br>and Structure code                        |

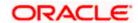

| Interface Id                    | OBDX Screen                         | Description                                                          |
|---------------------------------|-------------------------------------|----------------------------------------------------------------------|
| reopenRemittance                | View Remittance ID                  | API to reopen a closed<br>Remittance ID                              |
| closeRemittance                 | View Remittance ID                  | API to close a<br>Remittance ID                                      |
| fetchVAMCountry                 | Create Virtual Entity               | API to fetch VAM countries                                           |
| updateVirtualAccount            | View Virtual Account                | API to edit Virtual<br>Account                                       |
| updateRemittance                | View Remittance ID                  | API to edit Remittance<br>ID                                         |
| fetchEntityBankParameters       | Create Virtual Entity               | API to fetch Entity Bank<br>Parameters                               |
| createVirtualEntity             | Create Virtual Entity               | API to create Virtual<br>Entity                                      |
| listCreditLineLinkage           | Search/List Credit<br>Line Linkage  | API to fetch Credit Line<br>Linkages                                 |
| fetchVAStatement                | View Virtual Account<br>Statement   | API to fetch Virtual<br>Account Statement                            |
| closeVA                         | Close Virtual<br>Account            | API to initiate Closure for Virtual Account                          |
| createInternalCreditLine        | Create Internal<br>Credit Line      | API to Create Internal<br>Credit Line                                |
| updateInternalCreditLine        | Update Internal<br>Credit Line      | API to Update Internal<br>Credit Line                                |
| fetchValueDatedBalances         | VAM Dashboard                       | API to fetch Valued<br>Dated Balances                                |
| vaForClosureStatus              | Track Virtual<br>Account Closure    | API to fetch Virtual<br>Accounts initiated for<br>Closure            |
| fetchVAMEnabledAccountsForParty | Create Virtual<br>Account/Structure | API to fetch Virtual<br>Account Maintenance<br>enabled Real Accounts |
| fetchRates                      | View<br>General/Special<br>Rates    | API to fetch Interest<br>Rates                                       |

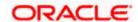

All the OBVAM APIs are now consumed from OBDX via OBRH.

This completes the entire configuration needed for consuming OBVAM APIs in OBDX through OBRH.

# 8.2 Verify System Configurations

Following script helps in listing the VAM specific System Configurations:-

SELECT prop\_id as PROPERTY\_IN\_DATABASE, NVL(SUBSTR(t.UI\_definition, INSTR(t.UI\_definition, ""title"")+9, INSTR(t.UI\_definition, "","")-11), t.UI\_definition) AS TITLE\_ON\_SCREEN, t.prop\_value FROM digx\_fw\_config\_var\_b t where prop\_id like '%VAM%' and module = 'OTHERMODULE' and determinant\_value = '\*';

Ensure correct values are maintained against the above properties.

This maintenance should be done from the "System Configuration" admin screen.

Do ensure to follow the **User Credential Configuration** section in this document for configuring Connector Credential store. The OBVAM credentials required to generate token for making outbound REST API calls from OBDX to OBVAM needs to be stored here.

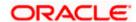

# 9. Cash Management System

### 9.1 **OBRH Integration**

During Bank Implementation, assuming OBRH is installed and configured as part of OBCM installation.

For OBDX and mid Office OBCM integration using OBRH the following configurations need to be done.

- Carry out all the steps mentioned in OBRH Integration Configuration section in this document. The service provider for mid-office product OBCM (Oracle Banking Cash Management) end-points configured in OBRH is "OBCM"
- 2. After all the above steps are completed, user needs to execute some scripts for the host APIs that are to be consumed via OBRH. These are the scripts to pick the third party adapter implementation instead of the host specific implementations as well as to call the OBRH endpoint for the configured interfaces. The scripts are available at the following location:

/Installables/db/OBCM/version/DIGX\_FW\_CONFIG\_ALL\_O.sql

Note: '%ENTITY\_ID%' should be replaced with the entity identifier (For Example if the entity during implementation is OBDX\_BU then '%ENTITY\_ID%' should be replaced by 'OBDX\_BU').

3. The list of OBCM APIs that are integrated with OBDX using OBRH is as follows:

| Interface Id                        | OBDX Screen                             | Description                                                             |
|-------------------------------------|-----------------------------------------|-------------------------------------------------------------------------|
| CMS_CASHFLOW_TRA<br>NSACTION_CREATE | Create Expected Cash<br>Flow            | This API is used to create expected cashflows.                          |
| CMS_CASHFLOW_TRANSACTION_LIST       | View/Edit Expected<br>Cash Flow Details | Fetches the list of cashflows.                                          |
| CMS_CASHFLOW_TRANSACTI<br>ON_READ   | View/Edit Expected<br>Cash Flow Details | Fetches Cashflow Details                                                |
| CMS_CASHFLOW_TRANSACTI<br>ON_UPDATE | View/Edit Expected<br>Cash Flow Details | This API is used to modify expected cashflow details.                   |
| CMS_PAYMENTS_LIST                   | View Payments                           | This API is used to fetch the list of payments.                         |
| CMS_PAYMENT_READ                    | View Payment Details                    | This API is used to fetch payment details.                              |
| CMS_MANUAL_RECONCILIATI             | Manual Reconciliation                   | This API is used to manually reconcile cashflows/invoices with payments |

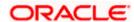

| Interface Id                           | OBDX Screen                         | Description                                                                            |
|----------------------------------------|-------------------------------------|----------------------------------------------------------------------------------------|
| CMS_LIST_RECONCILED_TRA<br>NSACTIONS   | De-Reconciliation                   | This API is used to fetch the list of reconciled cashflows/invoices.                   |
| CMS_DERECONCILE                        | De-Reconciliation                   | This API is used to de-<br>reconcile already reconciled<br>cashflows/invoices.         |
| CMS_RECONCILIATION_RULE _LIST          | View/Edit<br>Reconciliation Rules   | Fetches list of reconciliation rules maintained for a party.                           |
| CMS_RECONCILIATION_RULE _CREATE        | Create Reconciliation<br>Rule       | This API is used to create reconciliation/allocation rule for a party.                 |
| CMS_RECONCILIATION_RULE _UPDATE        | Edit Reconciliation<br>Rule         | This API is used to modify reconciliation/allocation rule details for a party.         |
| CMS_RECONCILIATION_RULE _READ          | View Reconciliation<br>Rule details | Fetches reconciliation rule details.                                                   |
| CMS_LIST_RECONCILIATION_<br>CATEGORIES | View/Edit<br>Reconciliation Rules   | Fetches reconciliation categories                                                      |
| CMS_LIST_RECONCILIATION_<br>ATTRIBUTES | View/Edit<br>Reconciliation Rules   | Fetches reconciliation attributes                                                      |
| CMS_LIST_ALLOCATED_TRA<br>NSACTIONS    | View Payment Details                | This API is used to fetch allocation details of a payment.                             |
| CMS_LIST_ALLOCATION_ACC OUNTS          | Manual Allocation                   | This API is used to fetch virtual accounts which can be further allocated to payments. |
| CMS_MANUAL_ALLOCATION                  | Manual Allocation                   | This API is used to manually allocate payments to virtual account.                     |
| CMS_CASHFLOW_FETCH                     | Cashflow Forecasting                | This API is used to fetch cashflow forecasting data.                                   |

This completes the entire configuration needed for consuming OBCM APIs in OBDX through OBRH.

We need to execute below script to fetch mid office token required for Cashflow/Payment File Upload.

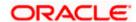

INSERT INTO DIGX\_FW\_CONFIG\_OUT\_RS\_CFG\_B (SERVICE\_ID, CONTEXT\_URL, SERVICE\_URL, REQUEST\_MEDIA\_TYPE, RESPONSE\_MEDIA\_TYPE, AUTHENTICATION, AUTH\_TYPE, CREDENTIAL\_STORE\_TYPE, CREDENTIAL\_STORE\_KEY, CREATION\_DATE, LAST\_UPDATED\_DATE) VALUES ('tokenOBCM144', 'http://\${OBCM\_HOST\_IP}:\${OBCM\_HOST\_PORT}', 'api-gateway/platojwtauth', 'application/json', 'application/json', 'N', 'Bearer', 'credential\_impl', 'OBCM\_14.4', sysdate, sysdate);

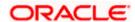

# 10. Credit Facility Management

### 10.1 Core as Third Party

During Bank Implementation, in the case that the core system is Third Party and Mid-Office is OBCFPM and ELCM (Oracle Banking Credit Facility Management), then the entry in DIGX\_FW\_CONFIG\_ALL\_O will be: Determinant value for Third Party Entity | TP1.0, OBCFPM14.4,OBCFPM14.3, ELCM14.4,ELCM14.3

For example, if the determinant value for the Third Party Entity is OBDXBU1 then the entry will look like:

OBDXBU1 | TP1.0, OBCFPM14.4, OBCFPM14.3, ELCM14.4, ELCM14.3

# 10.2 **OBRH Integration**

During Bank Implementation, assuming OBRH is installed and configured as part of OBCFPM installation.

For OBDX and mid Office OBCFPM integration using OBRH the following configurations need to be done.

- Carry out all the steps mentioned in OBRH Integration Configuration section in this document. The service provider for mid-office product OBCFPM (Oracle Credit facility Management) end-points configured in OBRH is "OBCFPM"
- 2. After all the above steps are completed, user needs to execute some scripts for the host APIs that are to be consumed via OBRH. These are the scripts to pick the third party adapter implementation instead of the host specific implementations as well as to call the OBRH endpoint for the configured interfaces. The scripts are available at the following location:

/installables/db/OBCFPM/DIGX FW CONFIG ALL O.sgl

/installables/db/ELCM/DIGX FW CONFIG ALL O.sql

Note: '%ENTITY\_ID%' should be replaced with the entity identifier (For Example if the entity during implementation is OBDX\_BU then '%ENTITY\_ID%' should be replaced by 'OBDX\_BU').

3. The list of OBCFPM and ELCM APIs that are integrated with OBDX using OBRH is as follows:

| Interface Id                | OBDX Screen              | Description                                                                      |
|-----------------------------|--------------------------|----------------------------------------------------------------------------------|
| CF_LIABILITY_READ           | Credit Facility Overview | This API is used to fetch the liability details of particular liability.         |
| CF_LIABILITY_LIST           | Credit Facility Overview | This API is used to fetch the liability details.                                 |
| CF_COLLATERALGROU<br>P_READ | Collateral Summary       | This API is used to fetch the collateral group details of particular collateral. |

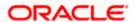

| Interface Id                          | OBDX Screen           | Description                                                                |
|---------------------------------------|-----------------------|----------------------------------------------------------------------------|
| CF_COLLATERALGROU<br>P_LIST           | Collateral Summary    | This API is used to fetch the collateral group details.                    |
| CF_COLLATERAL_LIST                    | Collateral Summary    | This API is used to fetch the collateral details.                          |
| CF_COLLATERAL_READ                    | Collateral Summary    | This API is used to fetch the collateral details of particular collateral. |
| CF_FACILITY_LIST                      | Facility Summary      | This API is used to fetch the facility details                             |
| CF_FACILITY_CATAGOR<br>Y_TYPE_SERVICE | Facility Summary      | This API is used to fetch the facility category of particular facility.    |
| CF_FACILITY_UTILIZATI<br>ON           | Facility Details      | This API is used to fetch the facility history details                     |
| CF_COLLATERALTYPES _LIST              | Collateral Evaluation | This API is used to fetch the collateral types.                            |
| CF_FACILITYCATEGOR<br>Y_LIST          | Apply new Facility    | This API is used to fetch the facility category.                           |
| CF_FACILITYCATEGOR<br>Y_LIST          | Apply new Facility    | This API is used to fetch the facility category.                           |
| CF_DOCUMENT_READ                      | Apply new Facility    | This API is used to fetch the document.                                    |
| CF_FETCH_APPLICATIO<br>N_STATUS       | Apply new Facility    | This API is used to fetch the application status.                          |
| CF_FACILITY_UPDATE                    | Apply new Facility    | This API is used to create and update facility.                            |

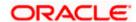

| Interface Id                 | OBDX Screen              | Description                                        |
|------------------------------|--------------------------|----------------------------------------------------|
| CF_COLLATERAL_OFFE R         | Application Tracker      | This API is used to accept or reject applications. |
| CF_EVALUATE_COLLAT ERAL      | Collateral Evaluation    | This API is used to evaluate collateral.           |
| CF_REVALUATE_COLLA<br>TERAL  | Collateral Revaluation   | This API is used to revaluate collateral.          |
| CF_COLLATERAL_READ _MULTIPLE | Collateral Read Multiple | Collateral Read for multiple collateral details    |

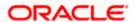

# 11. Liquidity Management

### 11.1 **OBRH Integration**

During Bank Implementation, assuming OBRH is installed and configured as part of OBLM installation.

For OBDX and mid-office OBLM integration using OBRH the following configurations need to be done.

- Carry out all the steps mentioned in OBRH Integration Configuration section in this document. The service provider for mid-office product OBLM (Oracle Banking Liquidity Management) end-points configured in OBRH is "OBLM"
- After all the above steps are completed, user needs to execute some scripts for the host APIs
  that are to be consumed via OBRH. These are the scripts to pick the third party adapter
  implementation instead of the host specific implementations as well as to call the OBRH endpoint for the configured interfaces. The scripts are available at the following location:

/installables/db/OBLM/version/DIGX FW CONFIG ALL O.sgl

Note: '%ENTITY\_ID%' in the above scripts should be replaced with the entity identifier (For Example if the entity during implementation is OBDX\_BU then '%ENTITY\_ID%' should be replaced by 'OBDX\_BU').

3. The list of OBLM APIs that are integrated with OBDX using OBRH is as follows:

| Interface Id             | OBDX Screen                            | Description                                                               |
|--------------------------|----------------------------------------|---------------------------------------------------------------------------|
| fetchSweepLogs           | Log Monitor                            | API to fetch Sweep Logs                                                   |
| fetchPoolLogs            | Log Monitor                            | API to fetch Pool Logs                                                    |
| fetchUpcomingSweepLogs   | Log Monitor                            | API to fetch Upcoming<br>Sweep Logs                                       |
| fetchLMCurrency          | Create Structure                       | API to fetch LM currencies                                                |
| fetchLMBranches          | Create Structure                       | API to fetch LM branches                                                  |
| fetchLMFrequencies       | Create Structure                       | API to fetch LM frequencies                                               |
| fetchLMAccountsByPartyId | Create Structure                       | API to fetch LM Enabled Accounts                                          |
| fetchLMAccounts          | <currently not="" used=""></currently> | API to fetch LM Enabled<br>Accounts along with<br>Linked Party's Accounts |

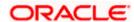

| Interface Id            | OBDX Screen           | Description                             |
|-------------------------|-----------------------|-----------------------------------------|
| fetchLMInstruction      | Create Structure      | API to fetch Instructions for Structure |
| executeLMSweepStructure | View Structure        | API to execute Sweep<br>Structure       |
| executeLMPoolStructure  | View Structure        | API to execute Pool<br>Structure        |
| validateLMStructure     | Create Structure      | API to validate Structure               |
| createLMStructure       | Create Structure      | API to create Structure                 |
| fetchLMStructures       | Search/List Structure | API to fetch list of<br>Structures      |

# 11.2 Verify System Configurations

Following script helps in listing the LM specific System Configurations:-

SELECT prop\_id as PROPERTY\_IN\_DATABASE, NVL(SUBSTR(t.UI\_definition, INSTR(t.UI\_definition, ""title"")+9, INSTR(t.UI\_definition, "","")-11), t.UI\_definition) AS TITLE\_ON\_SCREEN, t.prop\_value FROM digx\_fw\_config\_var\_b t where prop\_id like '%LM%' and module = 'OTHERMODULE' and determinant\_value = '\*';

Ensure correct values are maintained against the above properties.

This maintenance should be done from the "System Configuration" admin screen.

Do ensure to follow the **User Credential Configuration** section in this document for configuring Connector Credential store. The OBLM credentials required to generate token for making outbound REST API calls from OBDX to OBLM needs to be stored here.

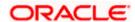

# 12. User Credential Configuration

For some of the Mid-Office Products (OBVAM, OBTFPM, OBSCF, OBCM, INV, ASP, OBCFPM, MO\_IPM) by default user credential configuration is DB-Based. However, it should be changed to use connector based configuration.

Following are the steps to change user credential configuration from DB-Based to connector based -

 i. Update CREDENTIAL\_STORE\_TYPE property in table DIGX\_FW\_CONFIG\_OUT\_RS\_CFG\_B to "credential\_impl" for the particular service ID.

#### Sample Script-

UPDATE DIGX\_FW\_CONFIG\_OUT\_RS\_CFG\_B set CREDENTIAL\_STORE\_TYPE='credential\_impl' where SERVICE\_ID='tokenOBTFPM142';

 ii. Create/Update required Connector Credentials mapping in weblogic console for particular Host (Outbound Connection) by referring to Oracle Banking Digital Experience Connector Credential Store Guide.pdf

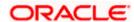

# 13. OBRH Integration Configuration

To consume Mid-Office APIs in OBDX using OBRH, following configurations need to be completed:

 To integrate OBRH with OBDX, first some generic configurations and scripts needs to be executed. The Details for the same can be referred from Oracle Banking Digital Experience Host Integration Guide; Section 7: Configurations for OBRH Integration.

**Note:** Please skip adding entries to call OBRH end-point from adapters for already provided out of the box integrations from OBDX.

 For Consuming Mid-Office Product services via OBRH, where OBDX will act as a consumer for OBRH, OBDX Consumer configurations required by OBRH needs to be imported in OBRH. The File to be imported would be present at the following location: /installables/obrh/OBDX\_Consumer.json.

Refer **OBRH User Manual, Import Service Consumer** section for how to import a consumer JSON in OBRH

 Once the import is done successfully, you need to update the mid-office service provider's default implementation for IP, Port, Token Username and Token Password. Refer OBRH User Manual, Add/Edit Implementation section for achieving the same.

#### Note:

- When using OBRH there is no specific host implementation adapters. We use the third party adapter implementation for all services. The request and response specifications sent and received from OBRH for an end-point can be referred from the following: **externalinterface-api.zip**
- Any other assistance required regarding OBRH, you could refer the OBRH User Manual.
- Also if anymore custom fields need to be sent to host or more fields are need to be configured in response; the following changes needs to be done
- a. Fields needs to be added in OBDX Request and Response
- b. Transformations needs to be changed in OBRH. Refer **OBRH User Manual**, **Request and Response Transformation Section**.

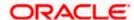